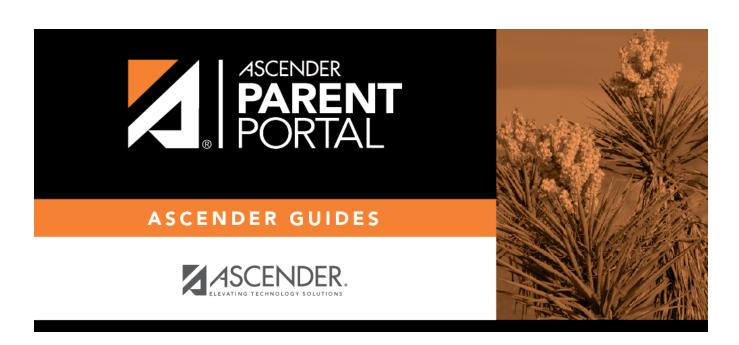

**Admin - Campus Settings** 

## **Table of Contents**

| Campus Setting | _        | • |
|----------------|----------|---|
| campus secum   | <b>5</b> |   |

## **Campus Settings**

## ASCENDER ParentPortal Admin > Campus Settings

| This page is only available to users who | log on to ASCENDER | . ParentPortal with a | campus-level |
|------------------------------------------|--------------------|-----------------------|--------------|
| security administrator user name.        |                    |                       |              |

| security administrator user name.                                                                       |
|----------------------------------------------------------------------------------------------------|
| This page allows you to maintain campus-level settings for ParentPortal.                                |
| NOTE: Selections are automatically saved. There is no Save button.                                      |
|                                                                                                    |
| If you are logged in as a multi-campus user, most of the following fields are not available.            |
| Settings                                                                                                |
| Campus Selection:                                                                                       |
| Select a new campus                                                                                     |
|                                                                                                    |
| Display Settings:                                                                                       |
| $\hfill \square$ Indicate how the Campus Notes should be displayed on the Summary Page in ParentPortal. |

Campus Notes are entered in the TxEIS Student system in the Grade Reporting application.

Any notes entered are displayed on the Summary page, which is the first page displayed when a user logs on to ParentPortal.

2024/05/18 15:30 1 Admin - Campus Settings

How would you like the campus message to appear? How tall would you like the message box to appear?

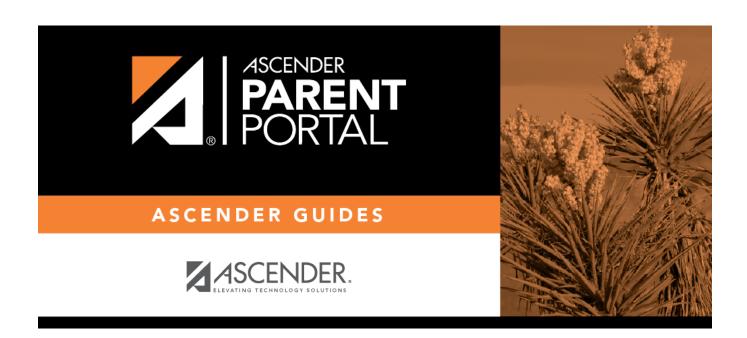

## **Back Cover**